## **T: Usługi terminalowe. Instalacja zdalna. Instalacja nienadzorowana.**

## **Usługi terminalowe**

Zadanie1:

Zapoznaj się z informacjami zamieszczonymi pod adresem <http://www.microsoft.com/poland/windows2000/guide/server/NEWservwlasc7.mspx>

Do podłączania pulpitów do komputerów w sieci lokalnej (Pulpity zdalne) można przygotować konsolę MMC z dołączoną przystawką Pulpity zdalne – skróty RDC.

W usłudze IIS na serwerze można zainstalować składnik RDWC. Umożliwia on połączenie administracyjne z komputerem poprzez przeglądarkę www (strona w systemie %SystemRoot%\Web\TSWeb\Default.htm).

Instalacja klienta => Płyta instalacyjna WinXp lub Win2k  $\Rightarrow$  Autostart  $\Rightarrow$  Dodatkowe funkcje  $\Rightarrow$  Klient Terminal Serwer.

Instalacja Klienta => Serwer SBS => %windir %\system32\clients\tsclient\net\win32 (dla systemów Win95 i wyższych lub win16 dla Win311) => zawiera instalkę klienta serwera terminali.

Z serwerem terminali można również łączyć się (sterować) poprzez serwer www. Należy wówczas połączyć się z serwerem podając adres: http://serwerXP/Tsweb.

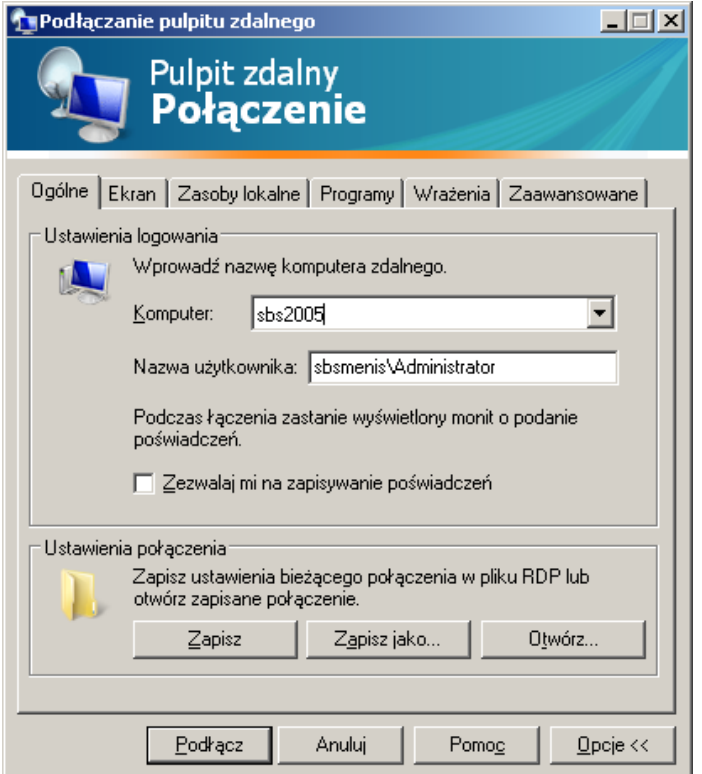

Instalacja przystawki www dla serwera terminali => Dodaj/Usuń składniki Windows => IIS => Usługa www => Szczegóły => Podłączanie pulpitu zdalnego w sieci Web. Dodatkowo w konfiguracji serwera dla Zabezpieczeń Tsweb włączyć Dostęp anonimowy.

**Zdalna instalacja** systemu operacyjnego (Remote OS Installation) wykorzystuje technologię zdalnego rozruchu opartego na PXE (Preboot Execution Environment – klient powinien posiadać kartę sieciową wyposażoną w kod PXE w pamięci ROM). Zdalna instalacja systemu operacyjnego wymaga instalacji poniższego oprogramowania serwerowego (komponentów Windows 2000 Server). Usługi te można zainstalować na osobnych serwerach lub na jednym wspólnym serwerze:

- − **Usługi instalacji zdalnej** (RIS) RIS jest opcjonalnym komponentem Windows 2000 Server, który oferuje usługi umożliwiające instalację Windows 2000 Professional z serwera RIS.
- − **System nazw DNS** Serwery RIS wykorzystują DNS do odnajdywania usług katalogowych Active Directory oraz wykonywania operacji domeny. Użycie Windows 2000 DNS pozwoli skorzystać z dynamicznych aktualizacji serwera DNS, ale RIS funkcjonuje także z innymi wersjami DNS pod warunkiem, że używany serwer DNS wspiera SRV RR (RFC 2052) oraz protokół dynamicznej aktualizacji (RFC 2136). Więcej informacji o DNS znajduje się w Microsoft Windows 2000 Server Resource Kit – System Sieciowy TCP/IP.
- − **Serwer protokołu DHCP** Serwery RIS wymagają obecności w sieci aktywnego serwera DHCP. Klienci wspierający rozruch zdalny otrzymują adres IP od serwera DHCP przed skontaktowaniem się z serwerem RIS. Zainstalować można wersję DHCP dołączoną do Windows 2000 Server, alternatywnie można wykorzystać istniejąca wersję DHCP działającą na Microsoft Windows NT Server 4.0 lub DHCP producenta zewnętrznego. Więcej informacji o DHCP znajduje się w Systemie Sieciowym TCP/IP.
- − **Active Directory** Serwery RIS muszą być zainstalowane na serwerze Windows 2000 Server mającym dostęp do Active Directory. Może to być kontroler domeny lub serwer członkowski należący do domeny, w której Active Directory jest dostępny. RIS wykorzystuje Active Directory do odnalezienia istniejących klientów i innych serwerów RIS. Do administracji RIS można użyć stron właściwości rozszerzeń

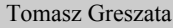

- Koszalin 2012 - http://greszata.pl

znajdujących się na określonych obiektach komputerów w Active Directory. Więcej informacji o Active Directory znajduje się w rozdziale "Struktura logiczna Active Directory".

<http://technet2.microsoft.com/windowsserver/pl/library/9d65b0ec-7e9c-4023-b8d3-e9399c9de6121045.mspx?mfr=true>

**Instalacja nienadzorowana**: zapoznaj się z informacjami zamieszczonymi pod adresem

<http://infojama.pl/149,artykul.aspx>

Programy wykorzystywane do instalacji zdalnej (plik archiwum cd:\suport\tools\deploy.cab):

- − sysprep.exe narzędzie przygotowujące system do utworzenia obrazu (Zapieczętuj ponownie),
- − setupmgr.exe narzędzie pomagające w tworzeniu pliku odpowiedzi wykorzystywanym podczas instalacji nienadzorowanej (unattend.txt),
- − riprep.exe narzędzie przygotowujące (kopiujące na serwer) obraz systemu do instalacji zdalnej (zatrzymać procesy wymienione w oknie kreatora).

Pliki narzędzia Sysprep mogą się znajdować albo na dyskietce, albo na dysku twardym (w folderze *%systemdrive%*\Sysprep). Przed przystąpieniem do tworzenia obrazu stacji należy wyodrębnić wszystkie pliki z biblioteki deploy.cab do katalogu na stacji roboczej lub na dyskietce. Uruchomienie programu setupmgr.exe spowoduje utworzenie pliku odpowiedzi unattend.txt dla instalacji nienadzorowanej. Przykładowa treść pliku odpowiedzi:

```
[Display]
     Xresolution=800
     Yresolution=600
[UserData]
     ProductKey=XXXXX-XXXXX-XXXXX-XXXXX-XXXXX
     FullName="ZS nr 9"
      OrgName="Szkola"
     ComputerName=stacja01
[params.MS TCPIP.Adapter1]
     IPAddress=192.168.19.21
      SubnetMask=255.255.255.0
      DefaultGateway=192.168.19.1
      DNSServerSearchOrder=192.168.19.1,192.168.10.1
```
Menedżer instalacji setupmgr.exe tworzy również plik wsadowy unattend.bat używany do uruchamiania instalacji nienadzorowanej. Przykładowa treść pliku unattend.bat:

@rem SetupMgrTag @echo off set AnswerFile=.\unattend.txt set SetupFiles=\\sbs2005\windist\I386 \\sbs2005\windist\i386\winnt32 /s:%SetupFiles% /unattend:%AnswerFile%

Możliwe jest przygotowanie dyskietki do wzbudzenia instalacji zdalnej na stacji roboczej. W tym celu uruchamiamy w konsoli tekstowej r:\remoteinstall\admin\i386\rbfg.exe.

Wywołanie instalatora Windows z płyty: **CD:\i386\winnt32 /unattend:\unattend.txt** W celu ułatwienia instalacji można dodać do domeny komputer podając w numerze GUID zera i na końcu adres MAC karty sieciowej stacji roboczej (12 cyfr bez znaków rozdzielających).

Możliwe jest edytowanie pliku odpowiedzi przechowywanego na serwerze i wprowadzanie odpowiednich zmian: r:\remoteinstall\setup\polish\images\xxx\i386\templates\riprep.sif. Można zastosować:

FullName="%Userfirstname% %Userlastname% %Orgname%" Orgname="%Orgname%" Computername="%Machinename%" ProduktKey=XXXXX-XXXXX-XXXXX-XXXXX-XXXXX BitsPerPol=24 XResolution=1024 YResolution=768 VRefresh=75

Programy można uruchamiać poprzez sieć z serwera: \\sbs2005\reminst\admin\i386\riprep.exe

Dodatkowe informacje. Definicja numeru portu usługi Pulpitu zdalnego w rejestrze:

[HKEY\_LOCAL\_MACHINE\SYSTEM\CurrentControlSet\Control\Terminal Server\WinStations\RDP-Tcp] "PortNumber"=dword:00000d3d

Domyślnym portem usługi serwera terminali jest port TCP o numerze 3389. Jest on zdefiniowany w rejestrze w kluczu i zmiennej jak podano powyżej. Numer portu przedstawiony jest w systemie szesnastkowym, stąd d3d = 3389. Można zmienić ten numer i będzie inny działał domyślnie. Można też spróbować dodać więcej kluczy do systemu (skopiować zawartość klucza RDP-Tcp pod nową nazwą np. RDP-Tcp-new) i zmienić w nich numer portu usługi (np. "PortNumber"=dword:00000d3c) i sprawdzić możliwość łączenia się przez nie z komputerem. Aby zalogować się do sesji 0 należy otworzyć zdalny pulpit z opcja console - **mstsc.exe /console**.